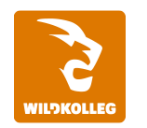

Schule für Kommunikation und Medientechnologie

**WildKolleg** Nördliche Mauerstr. 37 91126 Schwabach bei Nürnberg

Fon: 0911 / 80 18 18 - 0 Fax: 0911 / 495 207 35 Web: https://wildkolleg.de eMail: info@wildkolleg.de

Sehr geehrte Damen und Herren,

vielen Dank für Ihr Interesse an unseren PC/Mac-, Grafik-/DTP-, Entwickler- und WebDesign-Schulungen. Anbei erhalten Sie weitere Informationen zu unseren Schulungen, sowie eine ausfüllbare PDF-Buchungsvorlage für Ihre Anmeldung per Brief oder Telefax.

**Unser Qualitätsanspruch seit 2001:** Unsere Einsteiger-Schulungen und Aufbau-Trainings sind in erster Linie auf Kleingruppen und für den individuellen Einzelunterricht ausgerichtet. Unter Berücksichtigung der spezifischen Anforderungen legen wir gemeinsam mit Ihnen eine optimale Gruppengröße fest. Dadurch bleibt die persönliche Betreuung durch den Trainer gewährleistet, und das Arbeitstempo wird direkt von den Seminarteilnehmern bestimmt.

Unsere Schulungen finden im Rahmen interaktiver Live-ONLINE-Webinare oder 'hausintern' im Präsenzunterricht bei Ihnen vor Ort statt. Wir mieten keine - auch uns fremde - Räumlichkeiten an und verpflichten ausnahmslos Dozenten aus unserem festen Trainerteam. Unser Ziel ist ein reibungsloser Ablauf, um unangenehme Überraschungen zu vermeiden.

Preise und Angebote: Nutzen Sie unseren ["Online-Preiskalkulator](https://www.wildkolleg.de/kurspreise/?id=070)" und erhalten Sie mit nur wenigen Klicks ein unverbindliches und druckbares PDF-Angebot per eMail. Wenn Sie individuelle Themen oder Schwerpunkte wünschen, erstellen wir Ihnen nach einer gemeinsamen Detailabstimmung ein maßgeschneidertes Angebot, das auf die daraus resultierende Kursdauer abgestimmt ist.

**Buchung ohne Risiko:** Sichern Sie sich Ihren Teilnehmerplatz. Sollte ein offenes Training mangels Teilnehmer oder Überschreitung der max. Teilnehmerzahl nicht durchgeführt werden können, nennen wir Ihnen einen Ersatztermin, bzw. sichern Ihnen eine kostenfreie Stornierung zu. (s. [Seminar-Versicherung](https://www.wildkolleg.de/seminar-ruecktrittsversicherung.php))

**Tipp!** Bereits mit der Anmeldung Ihrer 3. Teilnehmerperson profitieren Sie von unschlagbaren Tagespreisen: **Nur 95 Euro je zusätzlicher Person.** Buchen Sie kostengünstig auch weitere Interessenten, Auszubildende und Praktikanten zu Ihrem Wunschtraining hinzu und sichern Sie somit Ihr "Know-How Backup" in Ihrem Hause.

Melden Sie sich gerne bei weiteren Fragen oder Wünschen, denn schließlich sind auch wir daran interessiert, dass Sie Ihre passgenaue Schulung erhalten. Sie erreichen uns telefonisch und bequem per WhatsApp unter **0911 / 80 18 18 - 0**, oder senden Sie uns eine eMail an [info@wildkolleg.de](mailto:info@wildkolleg.de)

Beste Grüße, **WildKolleg**

## **1 Interaktive Live-ONLINE-Trainings**

Nach mehr als 20 Jahren erfolgreicher Präsenzschulungen standen (auch) wir den Online-Trainings und Webinaren zunächst skeptisch gegenüber, jedoch konnten wir diese Art der Durchführung für unsere Ansprüche passend optimieren und freuen uns seither über die vielen positiven [Kunden-Feedbacks](https://www.wildkolleg.de/pdf/Webinar-Feedbacks.pdf).

Unsere Webinare und Online-Trainings werden vornehmlich in Kleingruppen durchgeführt, um auch hier auf alle teilnehmerspezifischen Wünsche und Fragestellungen individuell eingehen zu können. Hilfestellung am eigenen Bildschirm sind über erteilte Freigaben unkompliziert und mühelos möglich. Wir empfehlen Ihnen – auch aus weiteren Gründen – diese für alle Beteiligten sehr komfortable Lösung.

Zusatzkosten: keine!

## **2 Trainings – 'inhouse' bei Ihnen vor Ort**

Auf Wunsch schulen wir Sie auch hausintern in Ihren Räumen, wenn Sie über einen ungestörten Schulungsraum, vorinstallierter Teilnehmer-Arbeitsplätze und einen Beamer oder Großbildschirm verfügen. Ein Dozenten-Arbeitsplatz (PC/Laptop) wird von uns und für Sie kostenfrei eingesetzt. Unsere Trainer\*innen reisen bei längeren Fahrtzeiten – und nach gemeinsamer Abstimmung – vorzugsweise am Vortag der Schulung an.

Zusatzkosten: Anfallende Reisekosten (vorwiegend öffentl. Verkehrsmittel) werden gemäß Belegnachweis bzw. Kilometerpauschale verrechnet. Zu den Reisezeiten (max. gemäß Fahrplan bzw. Routenplaner) kommt eine Leistungsausfallpauschale á 28 Euro je Stunde hinzu. Notwendige Übernachtungen werden jeweils mit 145 Euro für Unterkunft und Verpflegungsmehraufwand verrechnet.

## **3 Individuelle Themenauswahl (optional)**

Zu unseren Einzel- und Firmentrainings können Sie mit unserem Kurs-Konfigurator die Inhalte und Themen Ihren Wünschen entsprechend zusammen stellen. Auch eine Auswahl von programmübergreifenden Inhalten - bspw. aus der Adobe CC – sind für unsere Adobe zertifizierten Trainer (ACE) kein Hindernis.

Eine Auswahl unserer Web-basierten [Themen-Auswahl-Kataloge](https://www.wildkolleg.de/themen-auswahl-kataloge.php) ist [hier](https://www.wildkolleg.de/themen-auswahl-kataloge.php) für Sie verfügbar. Auf Grundlage Ihrer Auswahl können wir Ihnen eine empfohlene Kursdauer, Preise und Einzelheiten zum Ablauf Ihrer individuellen Schulung mitteilen.

Zusatzkosten: Einmalige Servicepauschale in Höhe von 89 Euro; fällig erst mit Buchung Ihrer Schulung.

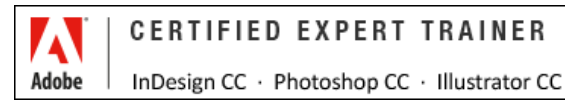

## **4 Echtdaten-Verarbeitung (optional)**

Zu unseren Einzel- und Firmenkursen können Sie Ihre firmenspezifischen Projektdaten mit in den Schulungsablauf einfließen lassen. Ihr\*e Trainer\*in wird sich Ihren Anforderungen und Zielsetzungen entsprechend vorbereiten und erarbeitet auf Basis Ihrer Vorlagen die zur Schulung benötigten Beispieldateien. Diese bilden gängige Situationen und Fragestellungen aus dem Arbeitsalltag der Kursteilnehmer\*innen ab, sodass anhand praxisnaher Übungen das Erlernte nachhaltig wiederholt und weiter vertieft werden kann.

Zusatzkosten: Einmalige Mindestpauschale 158 Euro; etwaige Mehraufwände nach vorheriger Abstimmung mit Ihnen.

\*) Alle Preise sind Nettopreise und verstehen sich zzgl. der zum Zeitpunkt der Lieferung gültigen gesetzlichen Mehrwertsteuer. Für fremdsprachliche Trainings und Schulungen an Sonn- und Feiertagen wird je Kurstag ein Aufpreis in Höhe von 150,- Euro fällig. An Samstagen und zu Abendveranstaltungen ab 17 Uhr werden 10% Aufschlag (mind. 100 EUR) verrechnet.

# Adobe Illustrator CC Grundlagen-Schulung

**Erstellung auflösungsunabhängiger Designs, Illustrationen & Logos**

**Weblink:** [http://www.wildkolleg.de/?training=070](http://www.wildkolleg.de/?training=)

## **Adobe Illustrator ist das fortschrittlichste Programm zur Erstellung auflösungs-unabhängige und beeindruckende Vektorgrafiken.**

Mit diesem branchenführenden Werkzeug erstellen Sie Designs, Logos, Symbole, Skizzen, Typografie und komplexe Illustrationen für Print, Web, interaktive Erlebnisse, Videos und Apps.

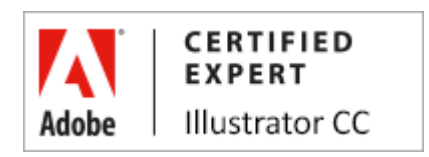

# Schulungsziel

Objektbearbeitung, Pfaderstellung, Textgestaltung und Integration von Pixelbildern in Ihre Designs, stellen nach diesem Illustrator-Training kein Problem mehr für Sie dar. Sie erlernen in dieser **Illustrator-Schulung** die effizientesten Techniken zum Aufbau von einzelnen Seiten bis hin zu komplexen Dokumenten für den Druck oder das Online-Publishing. Für Umsteiger: Erlernen Sie bekannte Funktionalitäten anderer Vektor/SVG-Editoren (CorelDraw, Freehand, Gravit Designer,Vectr,…) in Adobe Illustrator nachzubilden.

In unserem zugehörigen [Aufbautraining](https://www.wildkolleg.de/schulung-kurs-training/adobe-illustrator-profi-schulung.php) erhalten Sie einen tiefen Einblick in die Planung komplexer Objekte und Illustrationen, perspektivisch korrekte Zeichnungen zu erstellen, nahtlos kachelbare Muster und Farbvarianten Ihrer Designentwürfe zu gestalten.

[Kennen Sie schon unsere 'Adobe PAKET Grundlagen-Schulung' ?](http://einsteigerkurse.wildkolleg.de/) [Grafik-Schulungen](http://einsteigerkurse.wildkolleg.de/) für **Einsteiger** & **Marketing-Mitarbeiter**

# Zielgruppe

- Einsteiger / Anfänger
- $\blacktriangleright$  Marketing-Mitarbeiter
- Grafiker

## Empfohlene Vorkenntnisse

sicheres Arbeiten unter Windows oder Apple macOS

# Individuelle Themenauswahl und wunschspezifische Firmentrainings:

Die nachfolgenden Inhalte entsprechen den Standardthemen dieser Schulung. Zu unseren Einzel- und Firmenschulungen können die Inhalte passgenau auf Ihre Anforderungen ausgerichtet werden und sich daher von

# Schulungsinhalte - Tag 1

#### Der Arbeitsbereich

- das Eigenschaftenbedienfeld
- das Steuerungsbedienfeld
- Verwalten von Bedienfeldern
- Wechseln zwischen Arbeitsbereichen
- das Werkzeugbedienfeld
- Dokumente einrichten
- Festlegen der Dokumentformat-Einstellungen
- Ändern des Ansichtsbereichs
- Anzeigen von Bildmaterial als Pfade
- Lineale und Hilfslinien
- Ändern der Maßeinheit
- Programm-Voreinstellungen

## Auswählen und Anordnen von Objekten

- Auswählen von Objekten
- Der Isolationsmodus
- Gruppieren von Objekten
- Verschieben von Objekten
- Ausrichten und Verteilen von Objekten

## Transformieren von Objekten

- Das Transformierenbedienfeld
- Skalieren von Objekten
- Verzerren von Objekten
- Drehen von Objekten
- Spiegeln von Objekten

## Objekte kombinieren

- Das Pathfinder-Bedienfeld
- Formerstellungswerkzeug

## $\blacktriangleright$  Konturen

- Erstellen von gepunkteten Linien
- Hinzufügen von Pfeilspitzen
- Verläufen auf Konturen

## $\blacktriangleright$  Ebenen

- Das Ebenenbedienfeld
- Erstellen neuer Ebenen
- Verschieben von Objekten in eine andere Ebene
- Auswählen von Objekten mit dem Ebenenbedienfeld
- Sperren, Ausblenden und Löschen von Ebenen

## Zeichnen

- Zeichnen einfacher Linien und Formen
- Zeichnen mit dem Zeichenstift-Werkzeug
- Zeichnen von Kurven
- Bearbeiten von Pfaden
- Auswählen von Pfaden, Segmenten und Ankerpunkten
- Anpassen von Pfadsegmenten
- Verbinden zweier offener Pfade
- Hinzufügen oder Löschen von Ankerpunkten
- Umwandeln von Kurven- in Eckpunkte
- Teilen eines Pfades
- ▶ Interaktive Ecken
- Interaktive Formen erzeugen
- Zeichenstift-Werkzeugvorschau

#### $\blacktriangledown$  Farben

- ▶ RGB, CMYK und Graustufen-Modus
- Flächen und Konturfarbe einstellen
- Auswählen von Farben
- das Farbbedienfeld
- Speichern von Farbfeldern
- Verwenden von Farbfeldbibliotheken
- Hinzufügen von Verläufen
- Verlaufsbedienfeld und Verlauf-Werkzeug
- Bearbeiten eines Verlaufs
- Hinzufügen von Volltonfarben

## Schulungsinhalte - Tag 2

#### $\blacktriangleright$  Effekte

- Anwenden von Effekten
- Rastereffekt-Einstellungen
- Anwenden von Effekten auf Bitmapbilder
- Ändern oder Löschen von Effekten

## $\blacktriangleright$  Aussehen-Attribute

- Das Aussehenbedienfeld
- Verwalten von Aussehen-Attributen
- Bearbeiten oder Hinzufügen von Aussehen-Attributen
- Ändern der Stapelreihenfolge
- Entfernen oder Ausblenden von Aussehen-Attributen
- Kopieren von Aussehen-Attributen

## Objekte wiederholen

- Radiale, Raster- und Spiegelwiederholungsmuster erstellen
- Objekte dynamisch und interaktiv wiederholen lassen
- spiegelsymmetrische Objekte erzeugen
- Objekt-Wiederholungen umwandeln

## Grafikstile

- das Grafikstilebedienfeld
- Erstellen von Grafikstilen
- Anwenden von Grafikstilen
- Verwenden von Grafikstil-Bibliotheken
- Importieren aller Grafikstile aus einem anderen Dokument

## Arbeiten mit Bildern

- Verknüpfte und eingebettete Bilder
- Importieren von Bildern
- das Verknüpfungenbedienfeld
- Aktualisieren geänderter Verknüpfungen
- fehlende Verknüpfungen beheben
- Einbetten einer verknüpften Datei
- Bilder zuschneiden
- ▶ Bearbeiten von Bildern in PhotoShop
- Illustrator Dateien verpacken

#### $\blacktriangleright$  Schnittmasken

- Ausblenden von Objektteilen
- Bearbeiten einer Schnittmaske
- Hinzufügen oder Entfernen von Objekten
- Zurückwandeln von Objekten

#### mehrseitige Dokumente verwalten

- das Zeichenflächenbedienfeld
- Erstellen einer Zeichenfläche
- Auswählen und Anzeigen von Zeichenflächen
- Neuanordnen von Zeichenflächen
- Zeichenflächen exportieren

#### Text

- ▶ Punkt- und Absatztext
- ▶ Texte entlang eines Pfade
- Texte innerhalb einer Form
- Objekte von Text umfließen lassen
- **▶ Texte miteinander verketten**
- Text in Pfade konvertieren
- Adobe Fonts Workflow bei fehlenden Schriftarten

## Exportieren und Speichern

- als Druck-PDF speichern
- in diverse Bildformate exportieren
- Unterschiede zwischen den Dateiformaten
- $\blacktriangleright$  Hilfreiche [Tipps & Tricks](https://www.wildkolleg.de/tipps-und-tricks/?app=illustrator)

## Verfügbare Plattformen

Microsoft Windows und Apple macOS

## Kurssprache

Deutsch und auf Wunsch auch Englisch.

## Dauer

2 Tage à 8 Unterrichtsstunden.<sup>(1)</sup> (8:30 Uhr bis ca. 15:45 Uhr)

## Erforderliche Software:

Zur Durchführung benötigen Sie vorinstallierte Anwendungen. Bei Einsatz kostenloser Testversionen sollte die Testdauer über den Kurstermin hinweg gewährleistet sein. Unsere Live-Online-Schulungen werden i.d.R. unter [ZOOM](https://zoom.us/download) durchgeführt (Alternativen nach Abstimmung möglich).

- $\blacktriangleright$  [Adobe Illustrator CC](https://www.adobe.com/de/products/illustrator.html)\*
- $\blacktriangleright$  [Adobe Bridge CC](https://www.adobe.com/de/products/bridge.html) $^*$
- [Adobe Photoshop CC](https://www.adobe.com/de/products/photoshop.html)\* (empfehlenswert)
- [Adobe InDesign CC](https://www.adobe.com/de/products/indesign.html)\* (empfehlenswert)
- [Adobe Acrobat Reader, Standard DC](https://acrobat.adobe.com/de/de/acrobat.html)<sup>[\\*](https://acrobat.adobe.com/de/de/acrobat.html)</sup> [oder Pro](https://acrobat.adobe.com/de/de/acrobat.html)<sup>\*</sup> (empfehlenswert)

# Schulungsorte:

- $\vee$  Webinar als Live-Online-Schulung
- ◆ Kunde hausintern bei Ihnen vor Ort

## Durchführungsgarantie:

Die Durchführung ist bei offenen Gruppenkursen bereits mit dem 2. Kursteilnehmer, bzw. bei Firmen- und Einzeltrainings zum vereinbarten Termin - garantiert.

[powered by webEdition CMS](https://www.webEdition.org)